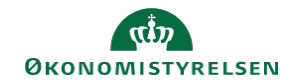

## **CAMPUS**

## **Miniguide: Diagramvisning over teamet eller organisationens struktur**

Denne guide viser, hvordan du som leder kan se, hvilken struktur teamets organisation har.

1. Klik på **Menuen** i øverste venstre hjørne vælg **Mit team CAMPUS**  $\equiv$ A Hjem **A** Mit overblik the Mit team

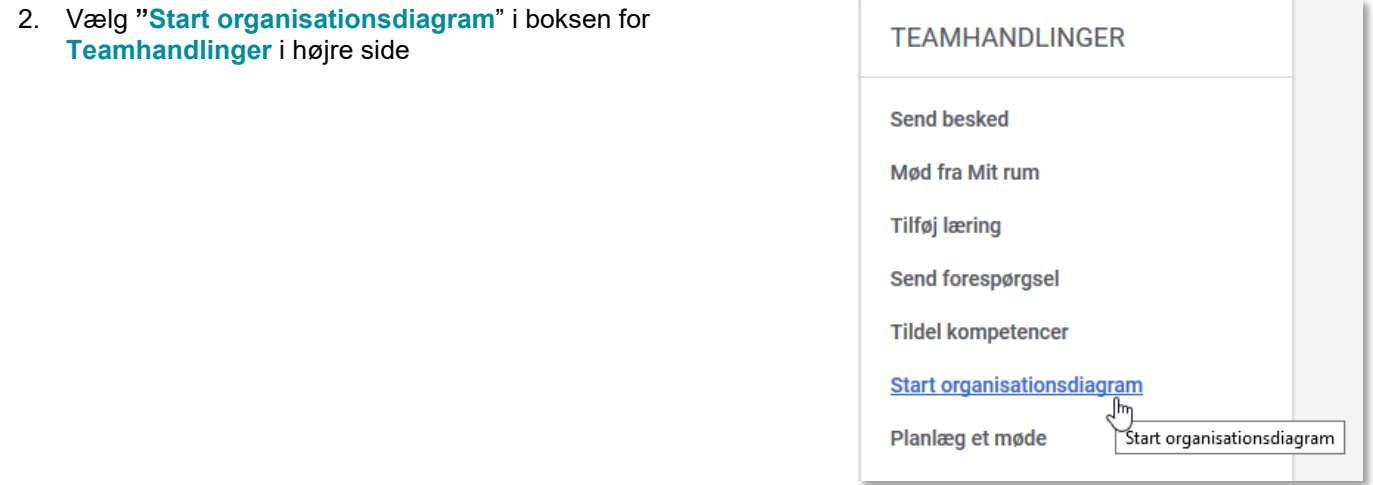

- 3. På denne side vil du have mulighed for:
	- Visning af *Mit team* eller *Ledelseskæde*
	- Visning i forskellige layout: *Standard*, *Mappevisning* og *Grundlæggende visning*
	- Indstille diagrammets layout
	- Eksporter diagrammet som en PowerPoint præsentation

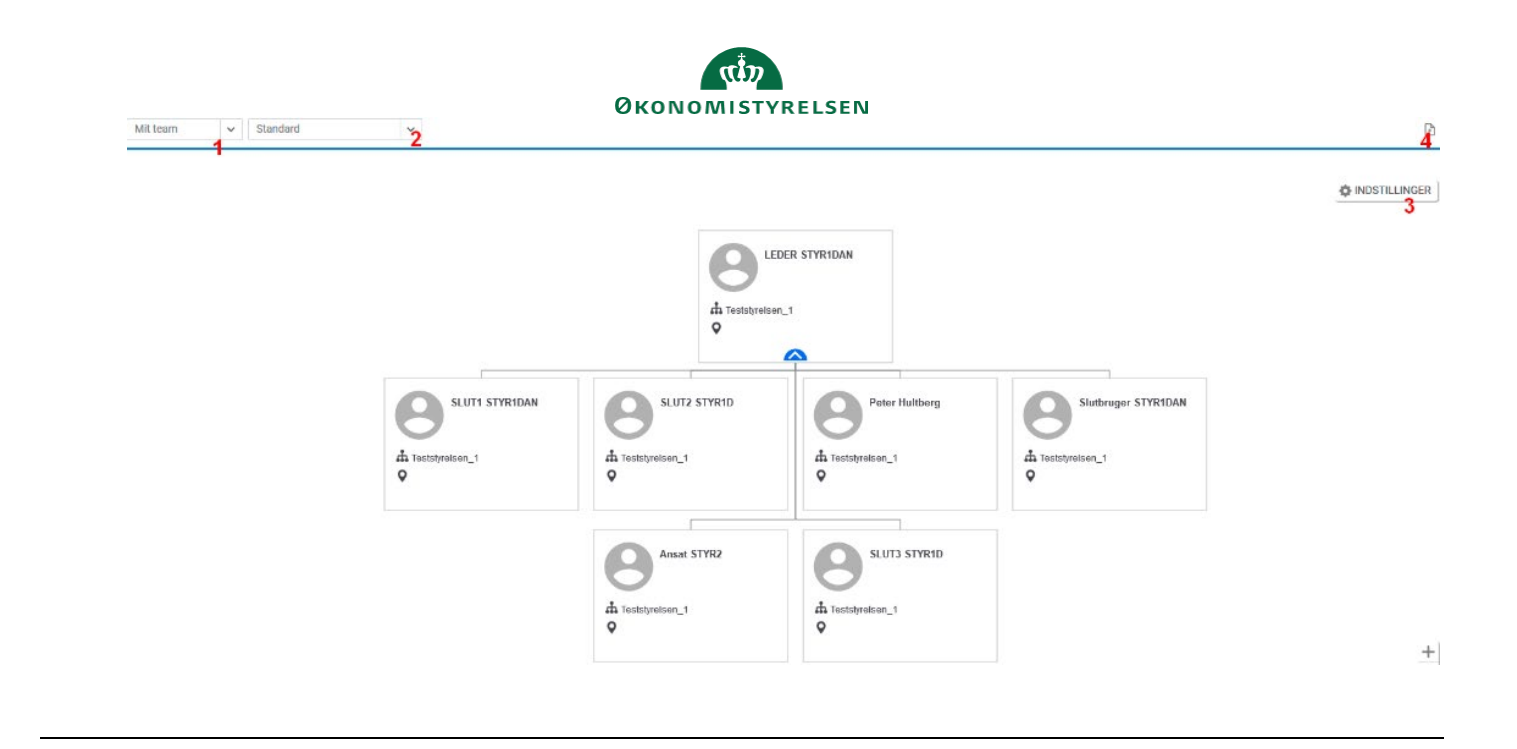